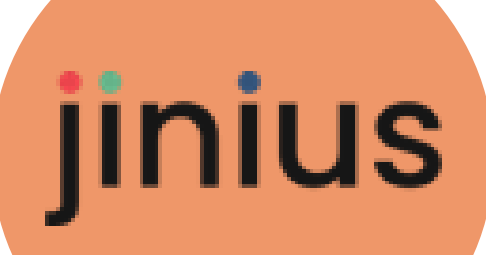

*Les essentiels*

# Espace Participant

Guide utilisateur

Version 1

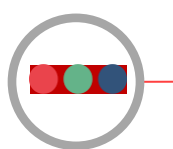

**Jinius propose**

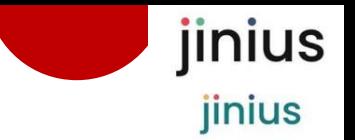

- *Une expérience client unifiée et simplifiée pour toutes les formations pendant tout le parcours professionnel des participants*
- **Des espaces dédiés** pour chaque profil d'acteur (participant, *entreprise …) proposent d'accéder à toutes les informations utiles sur :* 
	- L'organisation des formations passées ou à venir
	- *Les évaluations et les documents de suivi pédagogique (tests de validation des acquis, questionnaires de satisfaction, attestations,…)*
	- La gestion des inscriptions (conventions, PIF, commandes, factures *et règlements)*
- *Un accès sécurisé* 
	- Via un compte utilisateur individuel et nominatif
	- L'attribution des habilitations dans l'espaces entreprise

## ▪ *Une solution développée en conformité avec le RGPD*

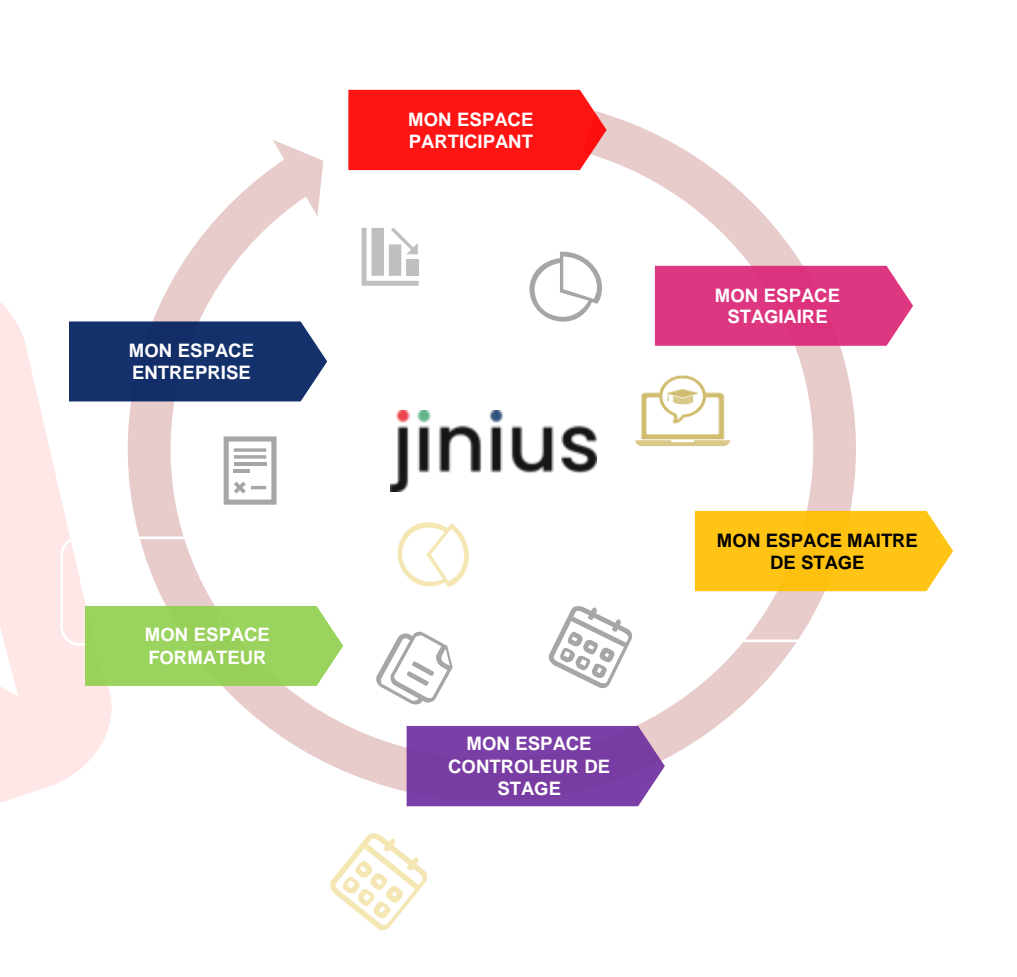

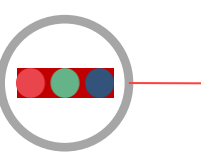

## **Espaces Jinius Espace Participant**

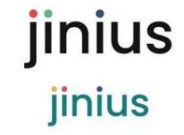

## *Un espace individuel pour gérer de façon centralisée mes formations passées ou à venir*

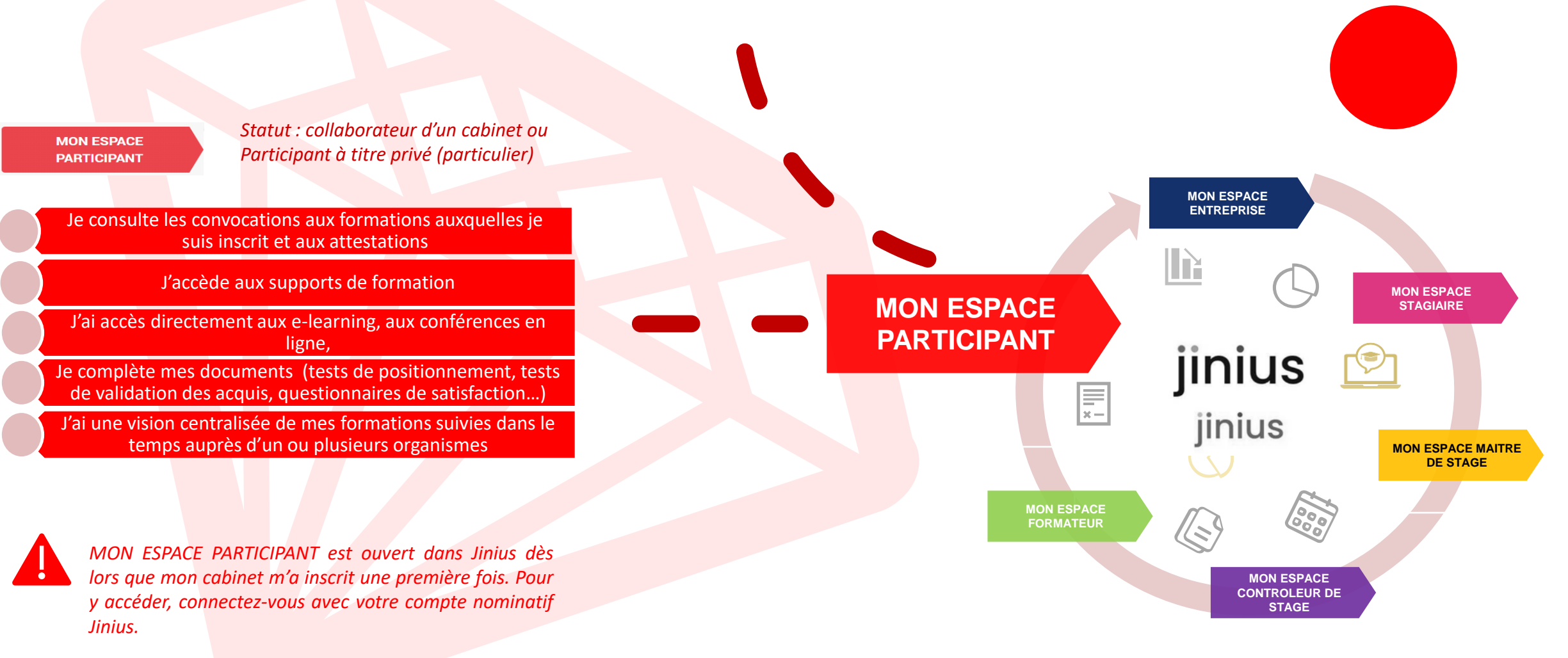

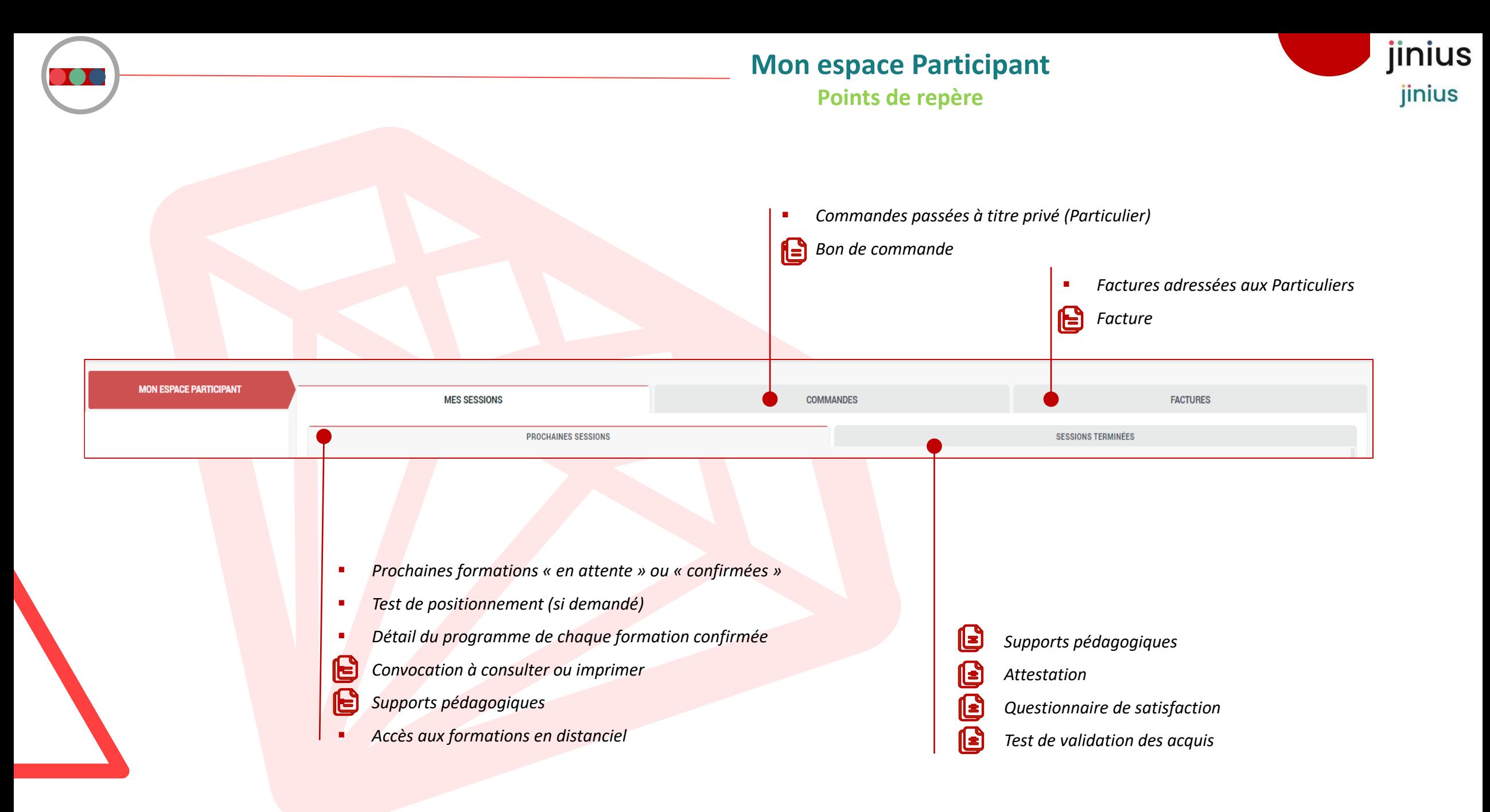

## **Mon espace Participant**

## **Suivre mes formations**

**MEG OF GOLOMIC** 

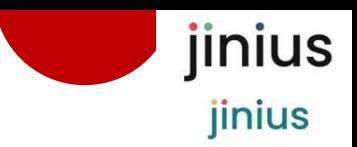

**EACTURES** 

## **Dans PROCHAINES SESSIONS vous trouvez la liste des formations sur lesquelles vous êtes inscrit**

*Les inscriptions restent au statut « en attente » tant que votre entité de formation n'a pas confirmé votre inscription*

*Un test de positionnement peut vous être demandé afin de pouvoir confirmer l'inscription Cliquez sur*

Répondre au test de positionnement

 $\overline{3}$ 

 $\overline{2}$ 

*Dès la confirmation des demandes d'inscription par votre entité de formation; Cliquez sur :*

Afficher les détails de la session

#### *Pour accéder à :*

- *Les informations détaillées du programme*
- *Votre convocation*
- *Les supports de formation*
- *Les accès en ligne*

#### *Pour les formations en e-learning :*

▪ *Vous accédez au Module e-learning dès le règlement de la commande*

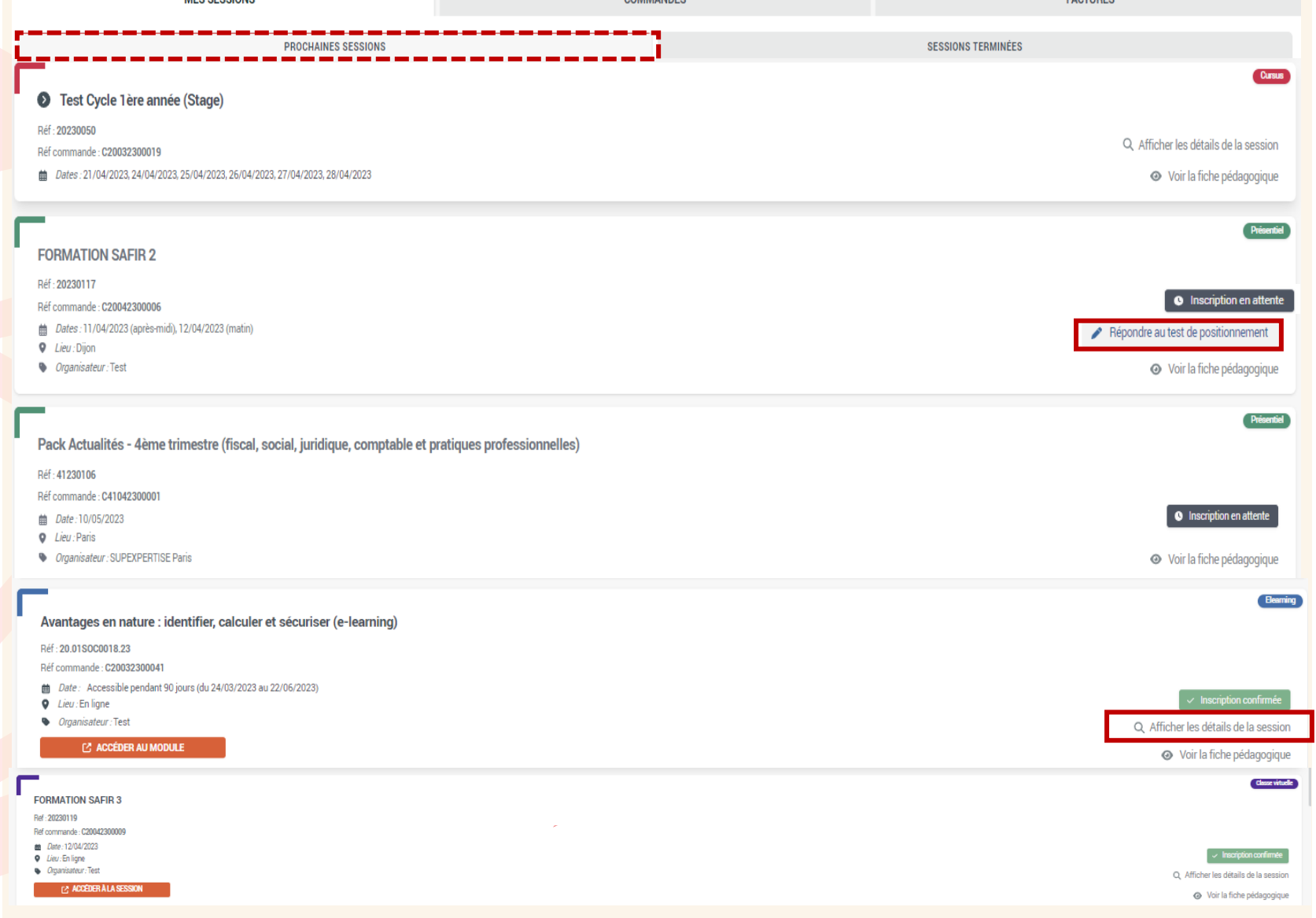

 $\sum_{n=1}^{n} \frac{1}{n} \sum_{n=1}^{n} \frac{1}{n} \sum_{n=1}^{n} \frac{1}{n} \sum_{n=1}^{n} \frac{1}{n} \sum_{n=1}^{n} \frac{1}{n} \sum_{n=1}^{n} \frac{1}{n} \sum_{n=1}^{n} \frac{1}{n} \sum_{n=1}^{n} \frac{1}{n} \sum_{n=1}^{n} \frac{1}{n} \sum_{n=1}^{n} \frac{1}{n} \sum_{n=1}^{n} \frac{1}{n} \sum_{n=1}^{n} \frac{1}{n} \sum_{n=1}^{n} \frac{1}{n$ 

## **Mon espace Participant Informations détaillées**

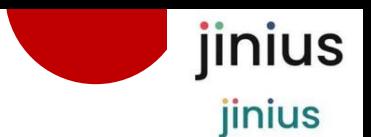

**Selon les modalités de formation, le détail de la session vous permet d'accéder aux informations et documents suivants**

Q Afficher les détails de la session

 $\overline{3}$ 

- *Le programme de la formation*
- *dates et horaires*
- *séances et séquencement*

#### *Lieux*

▪ *Site de formation avec l'adresse géolocalisée pour les présentiels*

*ou*

- *Liens de connexion pour les distanciels (elearning, classe virtuelle,…)*
- *Dans la rubrique « Ressources » à gauche, vous trouverez*
- *Votre convocation*
- *Selon le cas, votre résultat au test de positionnement*

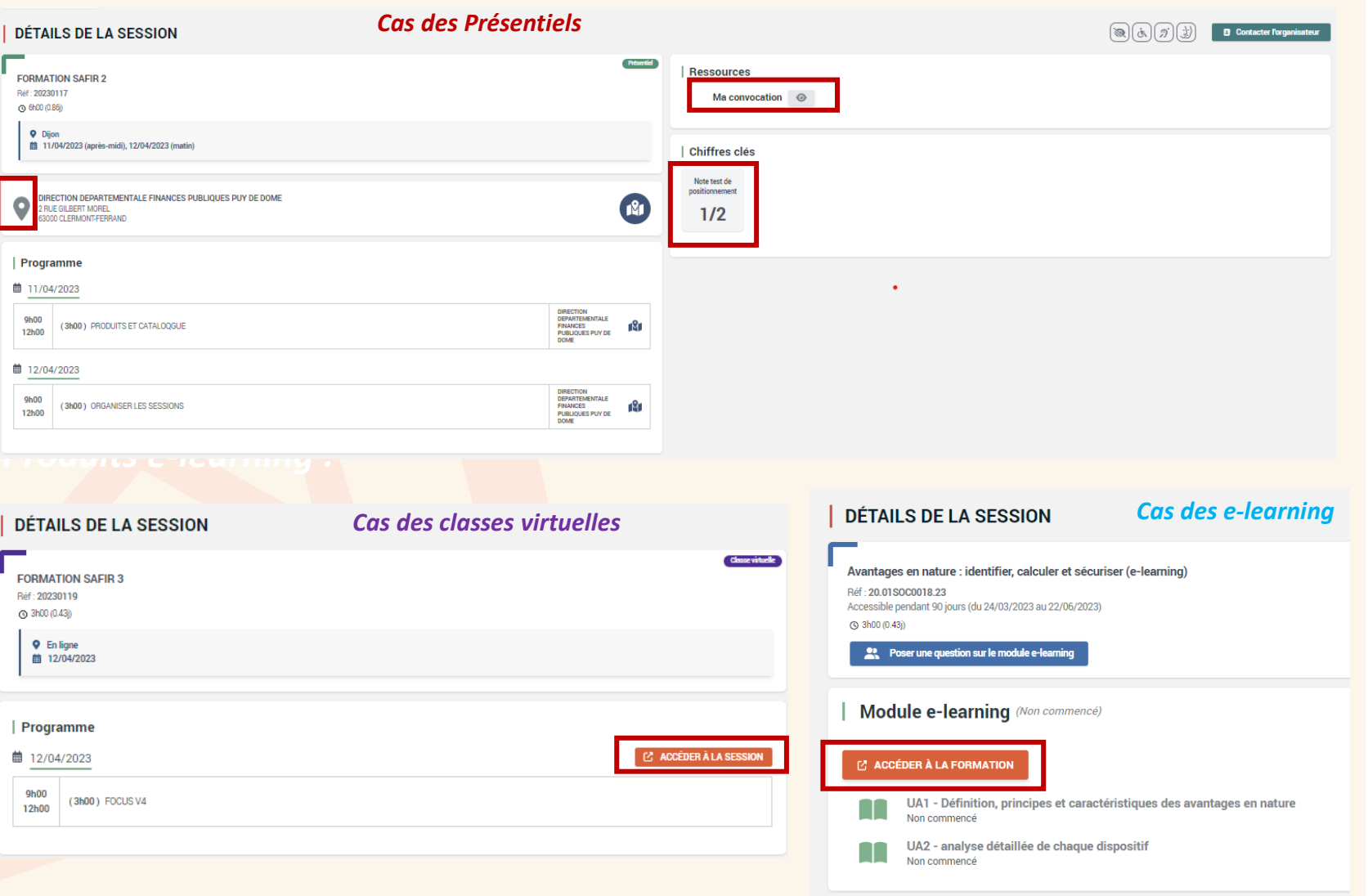

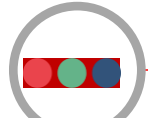

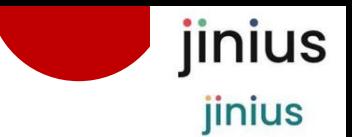

**Après votre formation, vous pourrez trouver dans SESSIONS TERMINEES**

Q Afficher les détails de la session

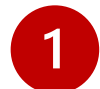

*Vos documents de suivi pédagogique :*

- *Le Test de validation des acquis (disponibles pendant 10 jours)*
- *Le questionnaire de satisfaction à compléter*

*Dans la rubrique « Ressources » vous trouverez :*

▪ *Votre attestation de formation à télécharger*

*La mise à disposition de l'attestation peut être liée aux présences ou à la réalisation du test de validation des acquis*

▪ *Les supports pédagogiques pour les participants et leurs éventuelles mises à jour*

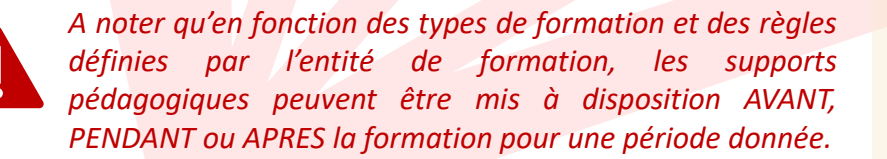

### **DÉTAILS DE LA SESSION**

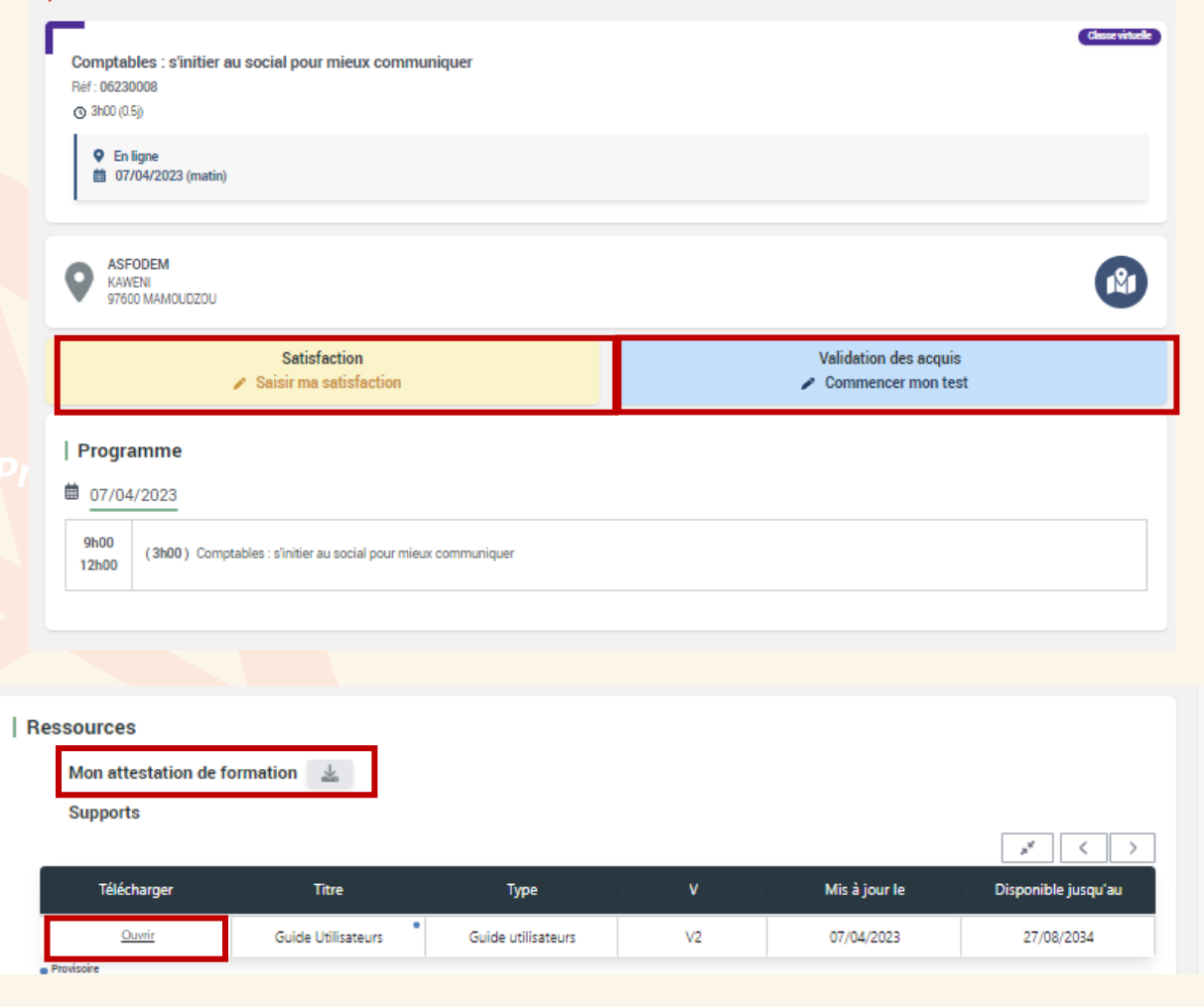

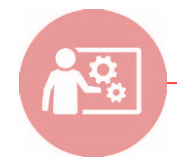

**Assistance support Dédiée à l'utilisation de Jinius** jinius jinius

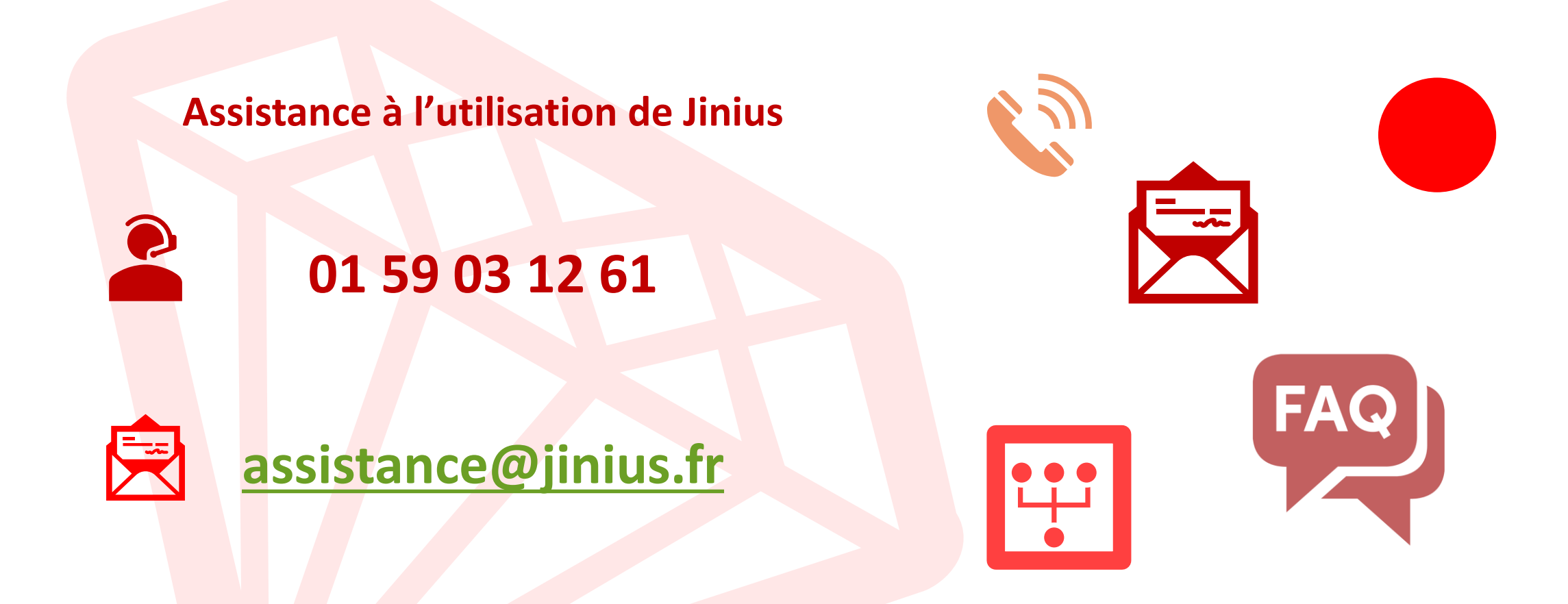

Du lundi au vendredi de 9H à 18H hors jours fériés

*(heure métropole)* 

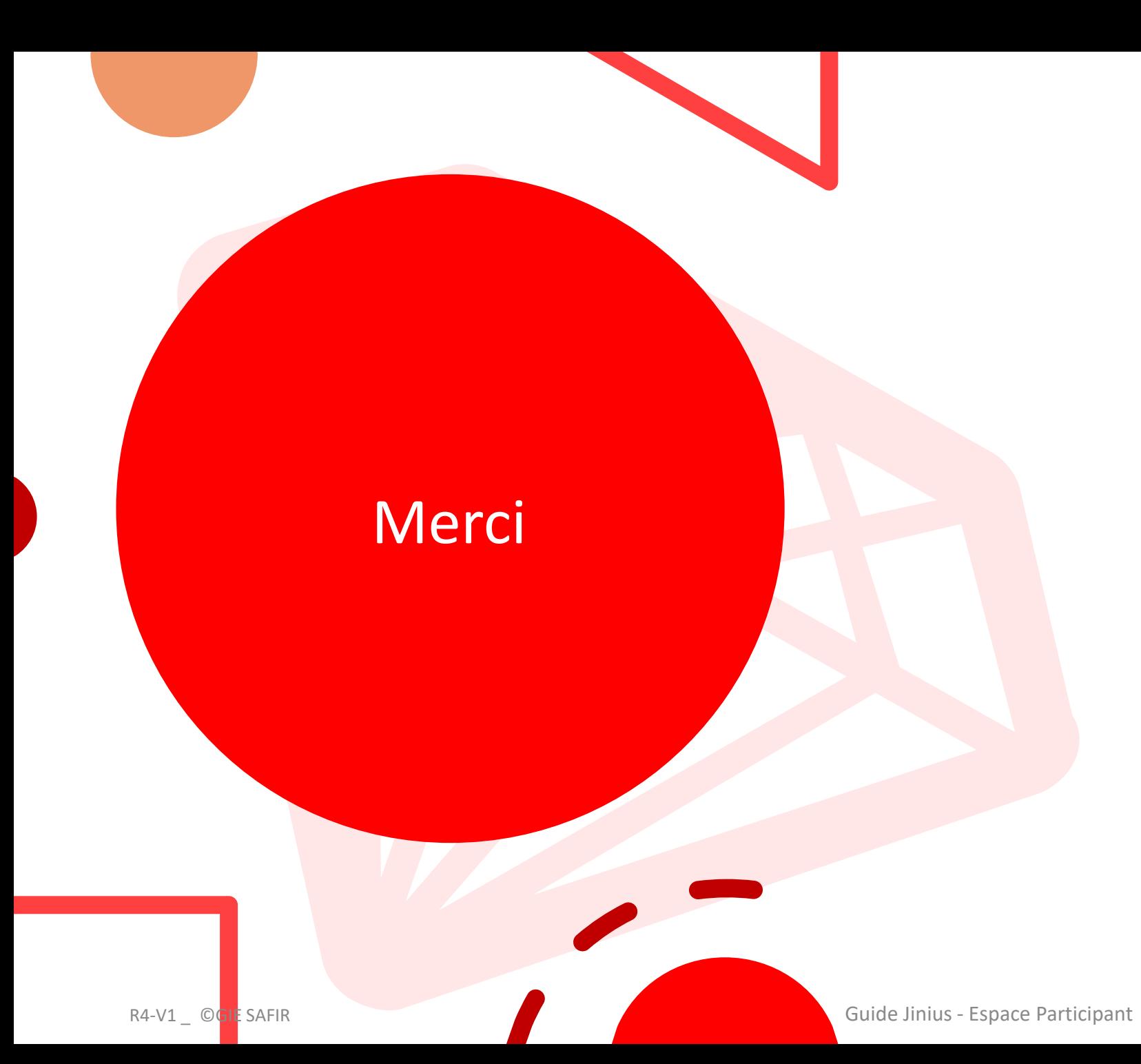